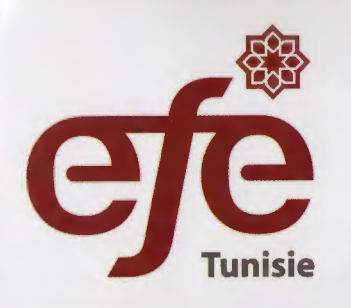

#### accenture High performance. Delivered.

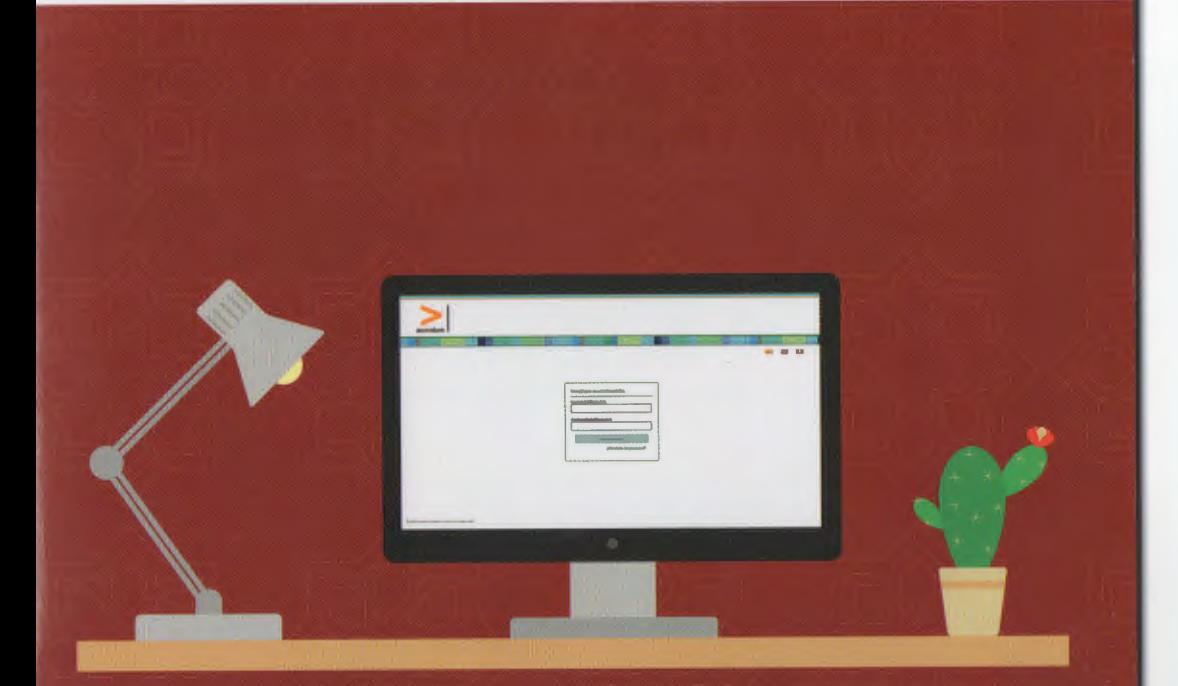

# Guide d'utilisation de la plateforme<br>En un Click **Que**

# **Introduction**

#### **Cher Apprenant**

Ce guide décrit en détails comment utiliser et accéder à la plateforme. Il explique les étapes depuis l'enregistrement jusqu'à l'obtention de votre diplôme.

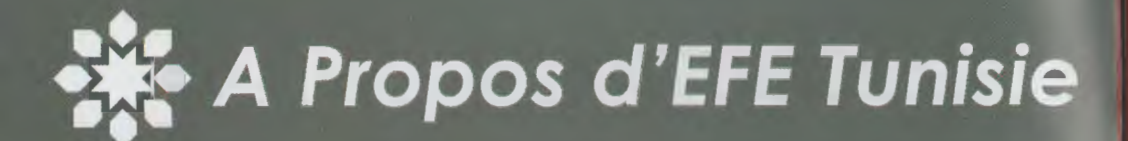

**«La Fondation Education For Employment- Tunisie,** est une organisation à but non lucratif qui œuvre pour l'amélioration de l'employobilité des jeunes tunisiens sur le marché de l'emploi. et ce à travers divers programmes de formations et de prép arations à la vie professionnelle, qui sont suivis par des placement dons des postes d'emploi auprès des entreprises partenaires **d'EFE-Tunisie.** 

EFE-Tunisie est membre du réseau international Education For Employment, présent dans 8 pays de la région du Moyen-Orient et d'Afrique du Nord : Tunisie, Maroc, Egypte, Jordanie, Palestine, Arabie Saoudite, Émirats Arobes Unis et Yémen.

#### **EFE-Tunisie en Chiffres** :

Le réseau des entreprises partenaires **d'EFE-Tunisie** compte 44 entreprises, réparties sur plusieurs secteurs d'activités, notamment la microfinonce, les technologies de l'information et la santé. EFE-Tunisie a aussi signé des conventions de partenariats avec 3 ministères, à savoir le Ministère de la Formation professionnelle et de l'empl oi. Le Ministère des Technologies de la Communication et de l'Economie Numérique ainsi que le Ministère de l'Enseignement Supérieur et de la Recherche Scientifiqu e. Le réseau des partenaires d'EFE-Tunisie comprend aussi 7 universités, à savoir Université Tunis Monar, Université de Kairouan, Université de Sousse, Université de Gobés, Université de Jendoubo, Université de Sfax et Université de Gafsa. Depuis sa création en 2012, plus de 5000 jeunes ont bénéficié des programmes de formations d'EFE-Tunisie. Ces programmes de formation touchent essentiellement à la formation pour l'emploi, l'entrepreneuriat et les techniques de recherches d'emploi.

#### <sup>&</sup>gt;**Partenariat avec accenture**

> A travers son partenariat avec **accenture, EFE-Tunisie** a fait bénéficier plus de 3200 jeunes par le biais du programme **Training For the Future.** Lancé à l'initiative d'Education for Employment (EFE) , le programme **Training For the Future** propose des formations qualifiantes en ligne et en classe à plus aux jeunes étudiants et chercheurs d'emploi en Espagne, ou Maroc et en Tunisie.»

> **accenture est une entreprise internationale de services avec une expertise inégalée dans la**  stratégie, le conseil, le digital, la technologie et **les opérations.** 

**A** Propos d'accenture

#### > **accenture en Chiffres:**

Expertise dans plus de 40 secteurs d'activité différents

Plus de 4000 clients fidèles dans plus de 120 pays

Forte présence internationale avec des centres et des opérations dans 56 pays

Plus de 50 Delivery Centers offrant des services en 39 langages

Plus de 300 000 professionnels qualifiés livrant tous les jours des offres extrêmement compétitives centrées sur l'industrie, la technologie et le business.

#### > **accenture et les jeunes diplômés:**

Dans le cadre de sa responsabilité sociétale, **accenture** a lancé un programme Training for the Future ayant pour objectif d'améliorer l'employabilité des jeunes diplômés chômeurs.

En Tunisie, à travers son partenariat avec EFE Tunisie, **accenture** a entre autres pour objectif d'améliorer les compétences des jeunes à travers la plateforme de e-learning Emplea+ et d'aider à leur insertion professionnelle

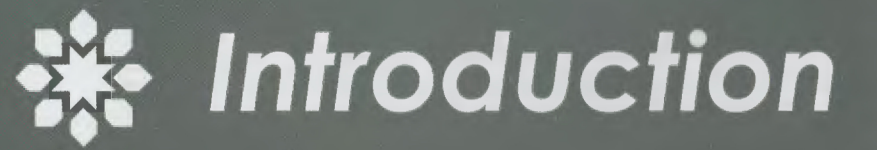

La plateforme est un outil qui vous accompagne dans le développement de vos compétences dans les modules suivants:

Raisonnement Mathématique Communication Maitrise de Soi Confignce en Soi Règles et Tâches

Dés que vous accédez à la plateforme, vous passerez par:

L'enregistrement Le test de connaissances Le plan de formation Les cours Le questionnaire

#### Auto-

**Register:** https://cas.cclearning.accenture.com/cas/registration?service=ht tps://competencias-Ims.cclearning.accenture.com/login/index.php&p=tunisia&o=efetunisia

#### Lien

du Cours: https://cas.cclearning.accenture.com/cas/login?service=https%3 A%2F%2Fcompetencias-Ims.cclearning.accenture.com%2Flogin%2Findex.php&locale=fr FR

### **Etape 3**

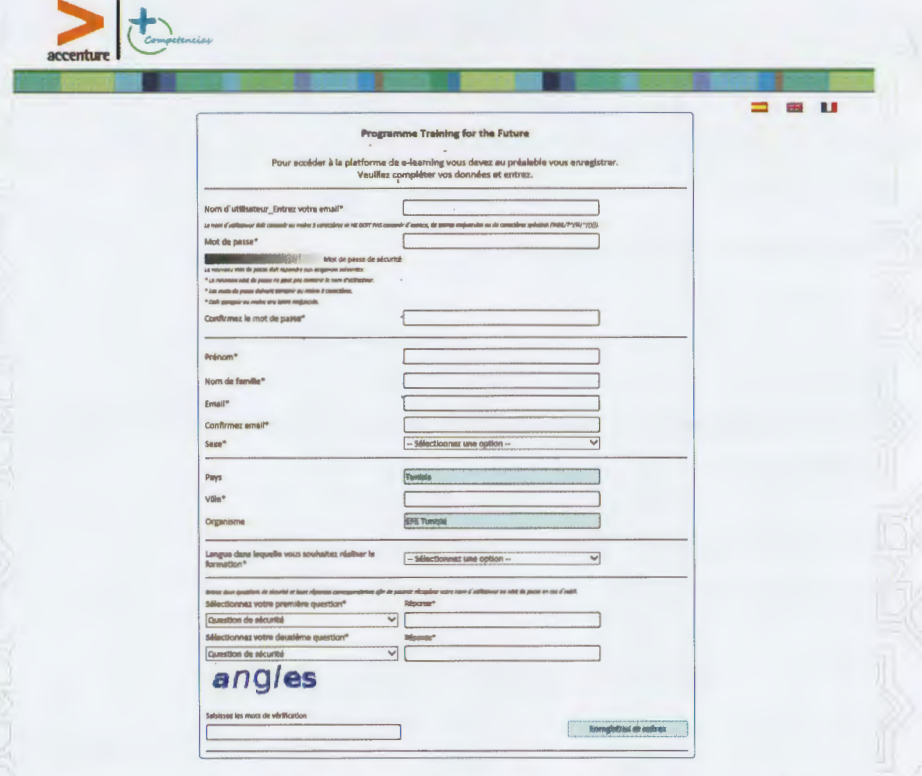

Dés que vous cliquez sur le lien, vous serez redirigés vers la page d'enregistrement, tout en respectant les exigences de chaque étape (mot de passe, questions de sécurité, code de vérification,...etc)

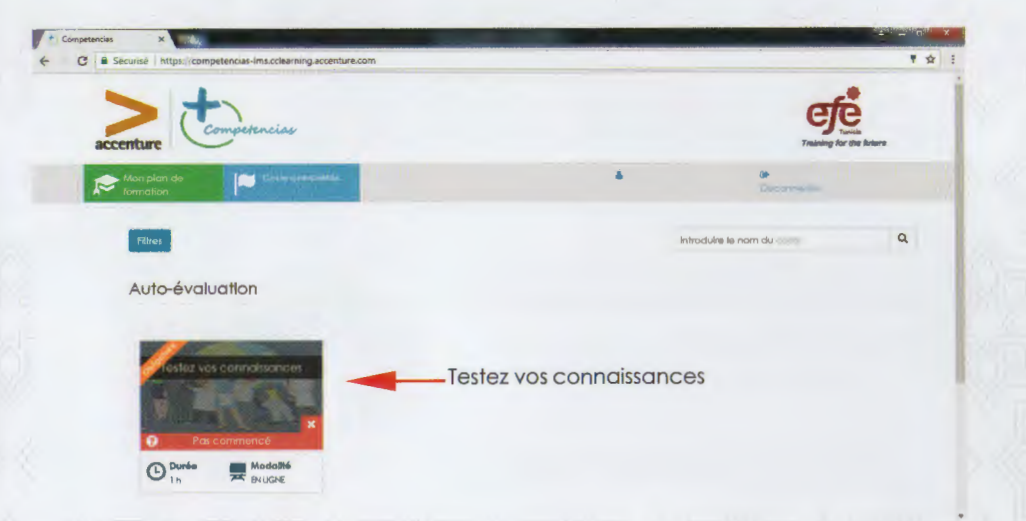

Bienvenue sur votre profil! Cliquez sur "Testez vos connaissances" en faisant attention à ne pas modifier les champs des "filtres actifs".

### **Etape 5**

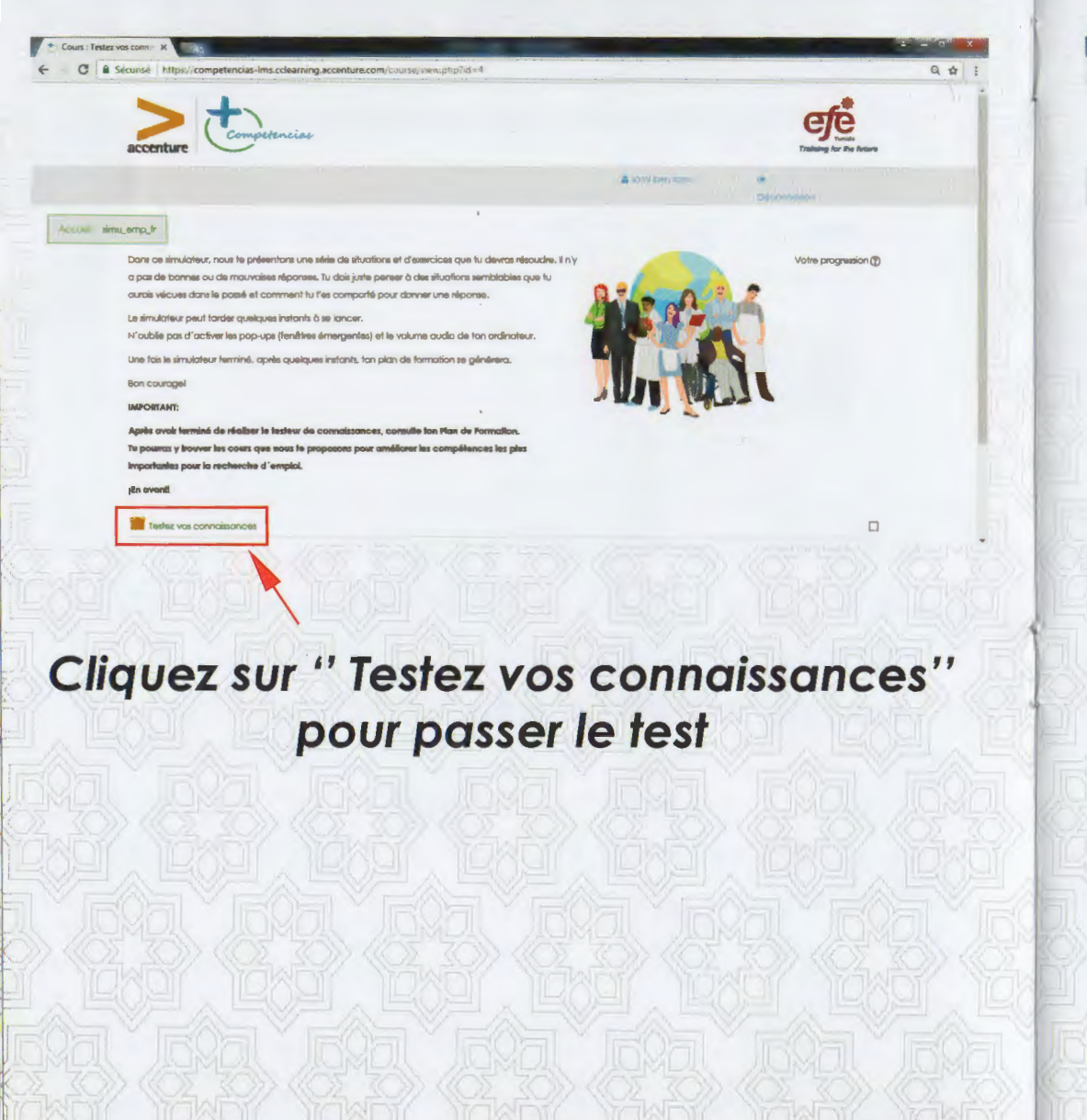

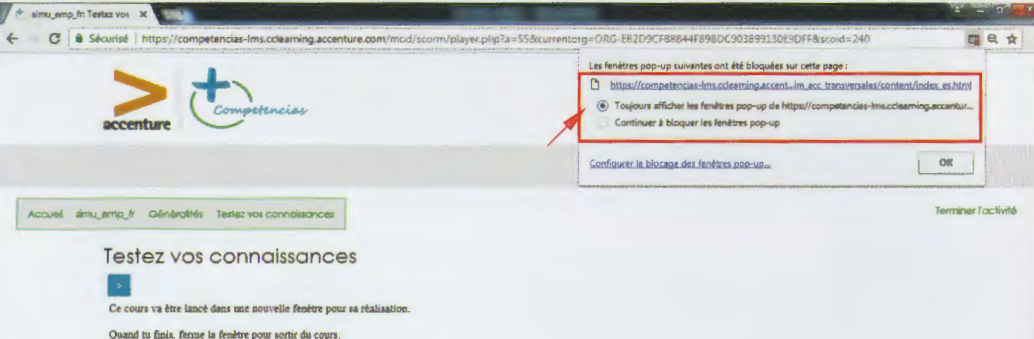

**Autoriser les Cookies du** navigateur web

### **Etape 7**

**Felicitation!** 

 $\sum$ 

Acte incorporational beaterment

Testez vos connaissances

.<br>Quand tu finis, ferme la fenétre pour sortir du cours

Ce conta va être lancé dans une nouvelle fredere nont sa réalisati

Message de félicitation

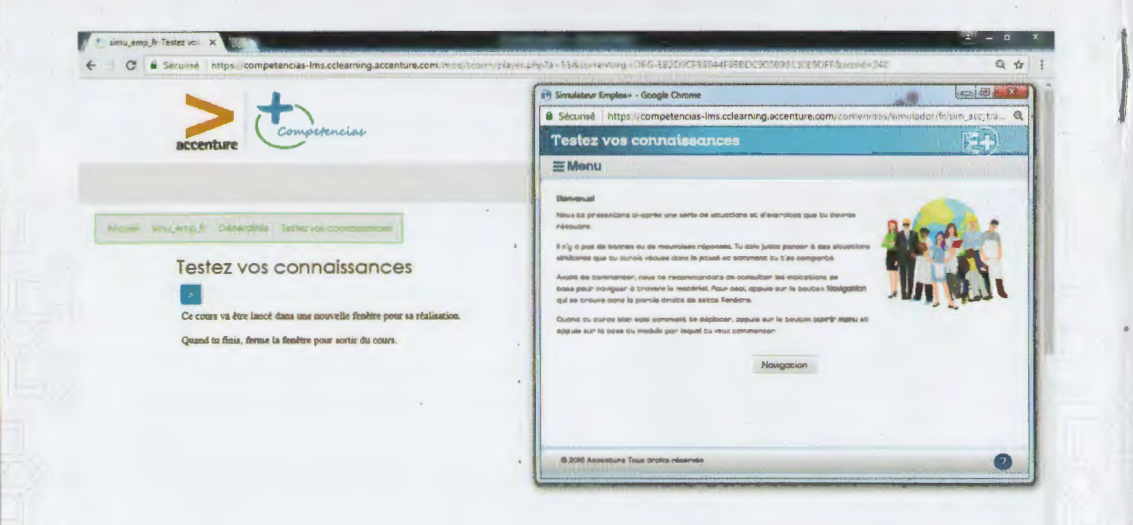

#### Une nouvelle fenêtre s'affiche

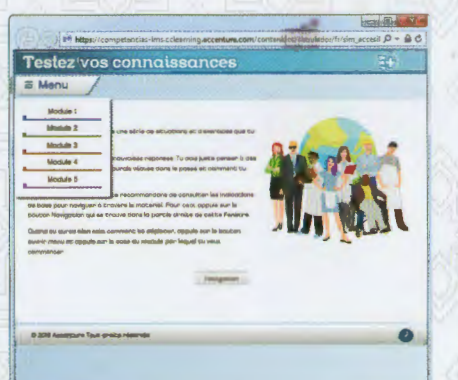

**Cliquez sur "Navigation"** et commencez à répondre aux questions module par module

> Dés que vous recevez le message de félicitation, fermez la fenêtre du testeur de connaissances et cliquez sur « Terminer l'activité ».

efe

Terminer Factivité

**Contractor** 

#### **Etape 9**

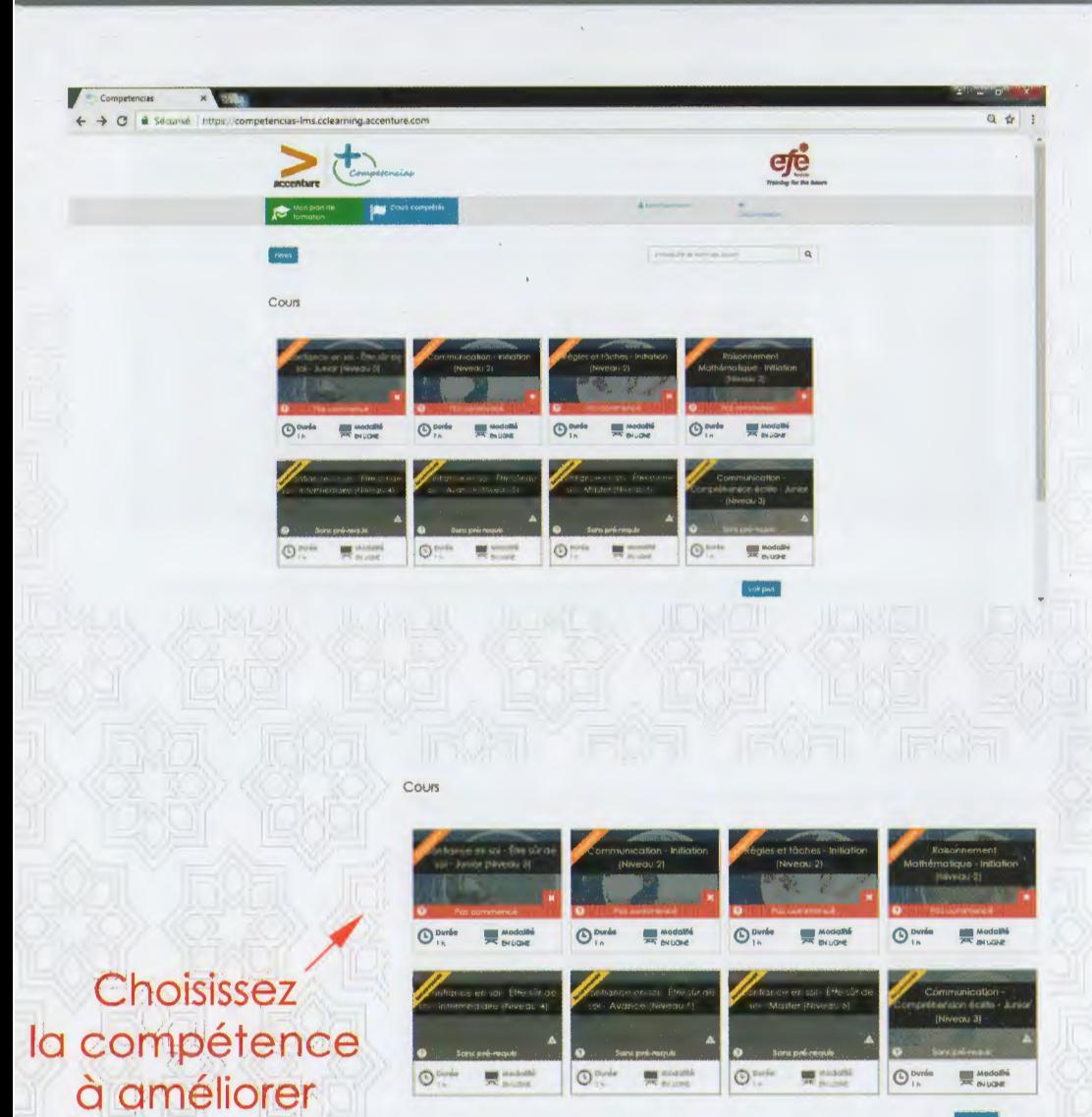

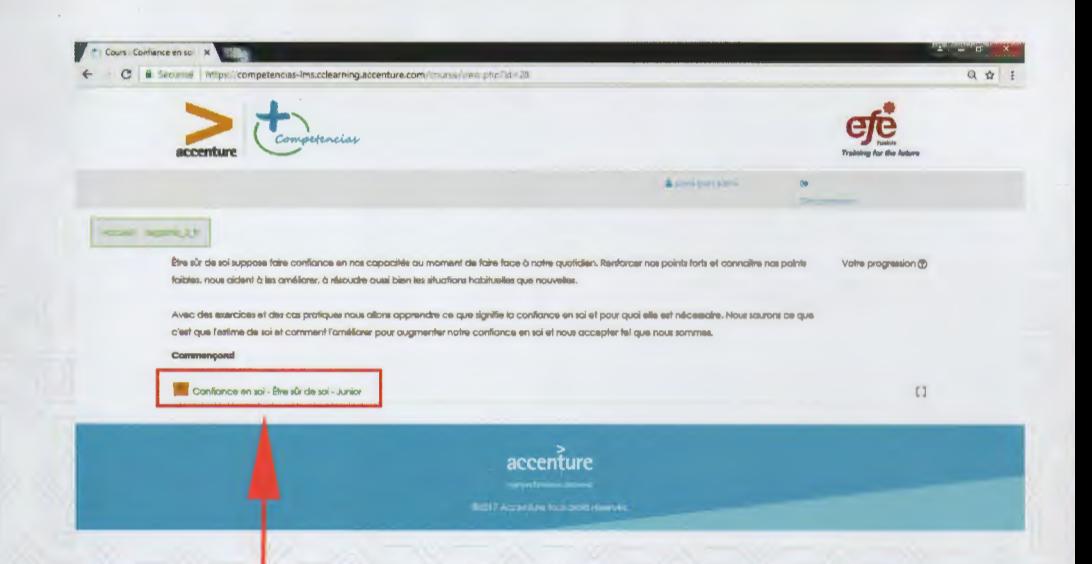

#### Cliquez ici pour passer au cours

## **Etape 11**

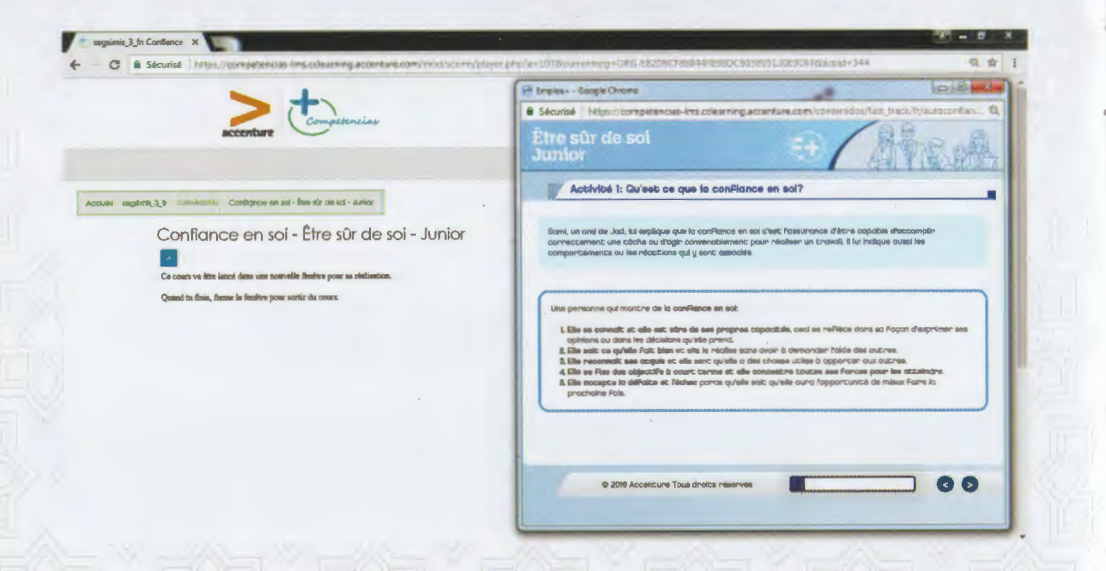

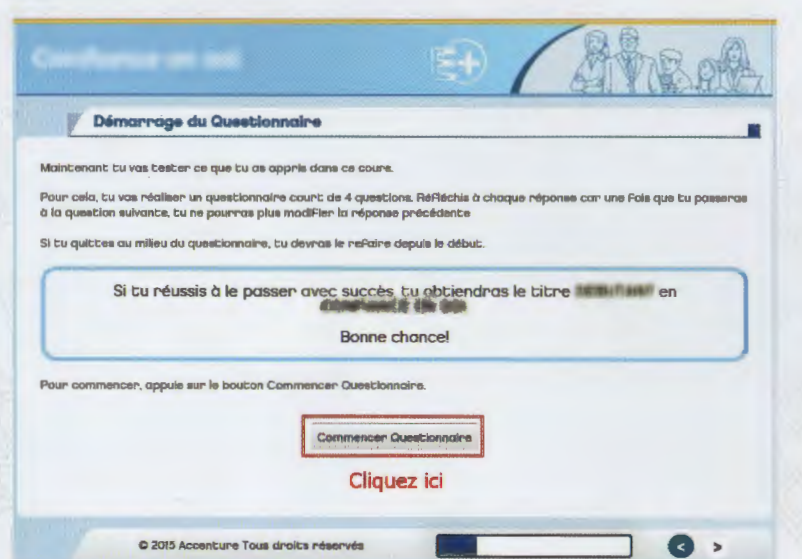

Une nouvelle fenêtre s'affiche, cliquer sur le bouton ci-dessus pour passer au cours

Cliquez sur le bouton ci-dessus pour passer au questionnaire. La validation de vos réponses vous permettra d'obtenir votre diplôme

## **Etape 13**

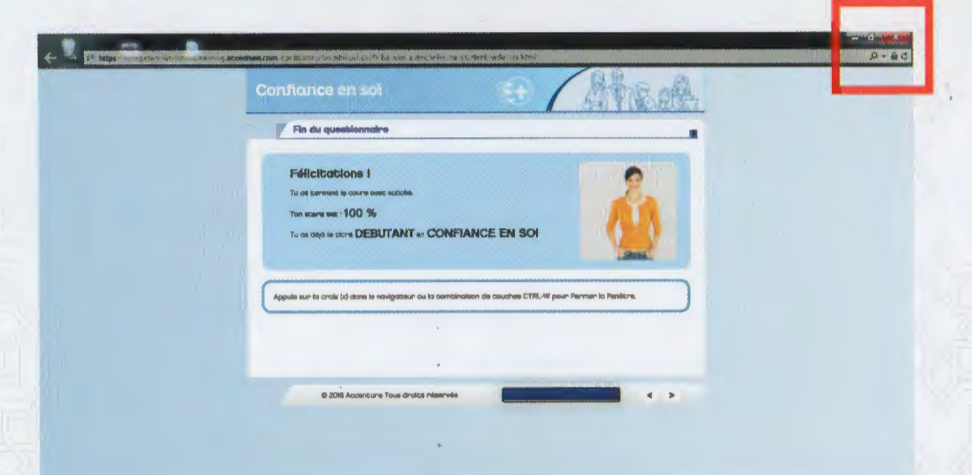

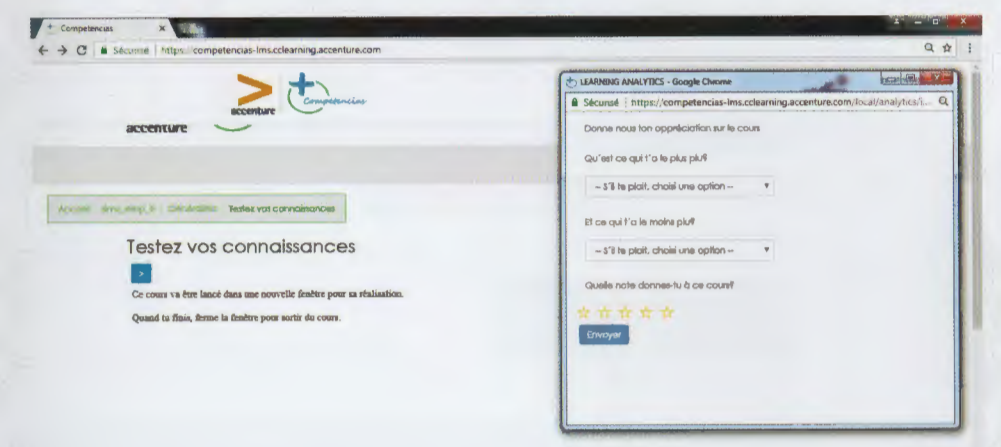

Félicitations, vous avez terminé votre cours. Fermez la fenêtre du cours, et retournez vers la page d'acceuil

Donnez votre avis sur la plateforme en répondant aux questions affichées dans la nouvelle fenêtre

## **Etape 15**

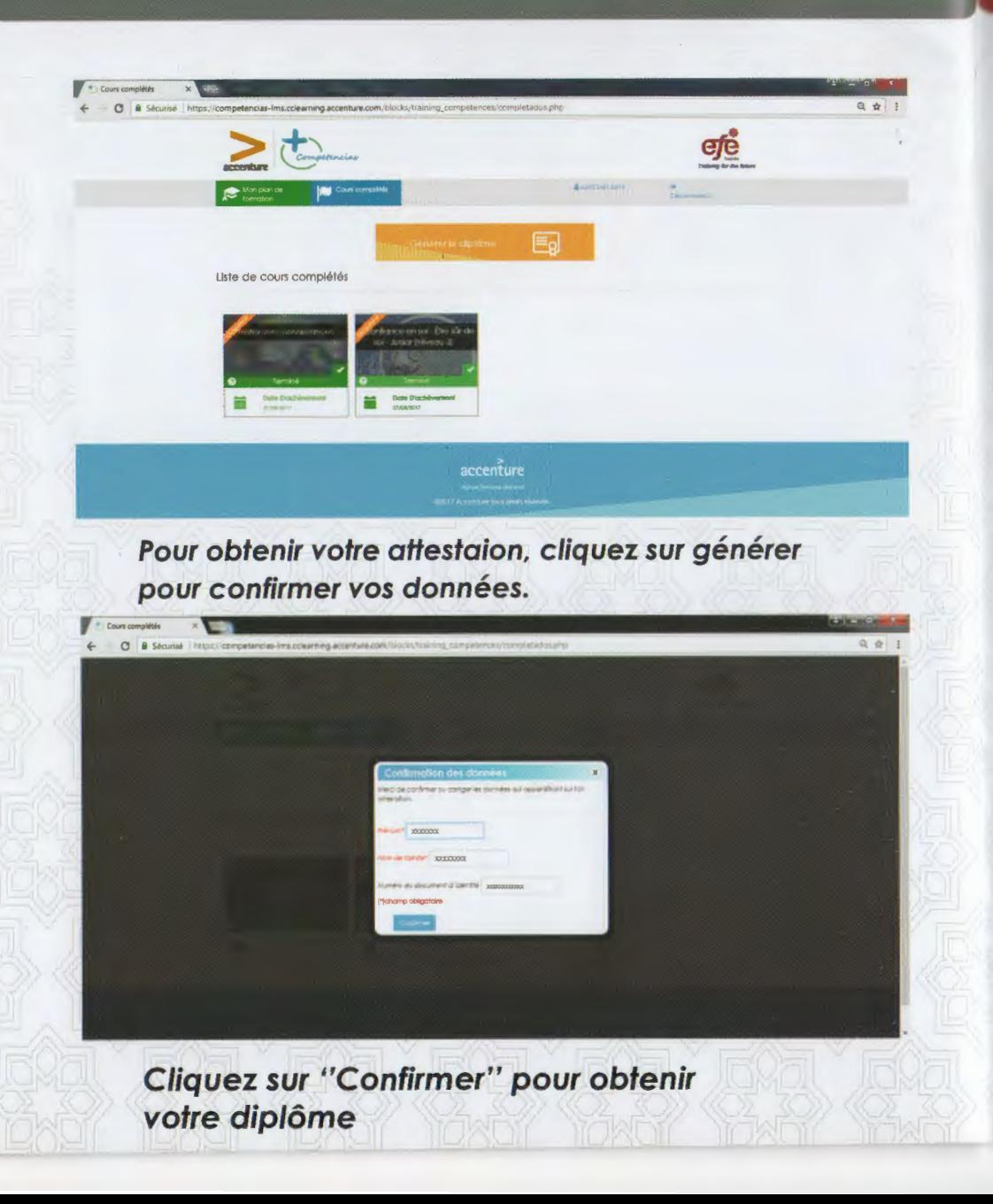

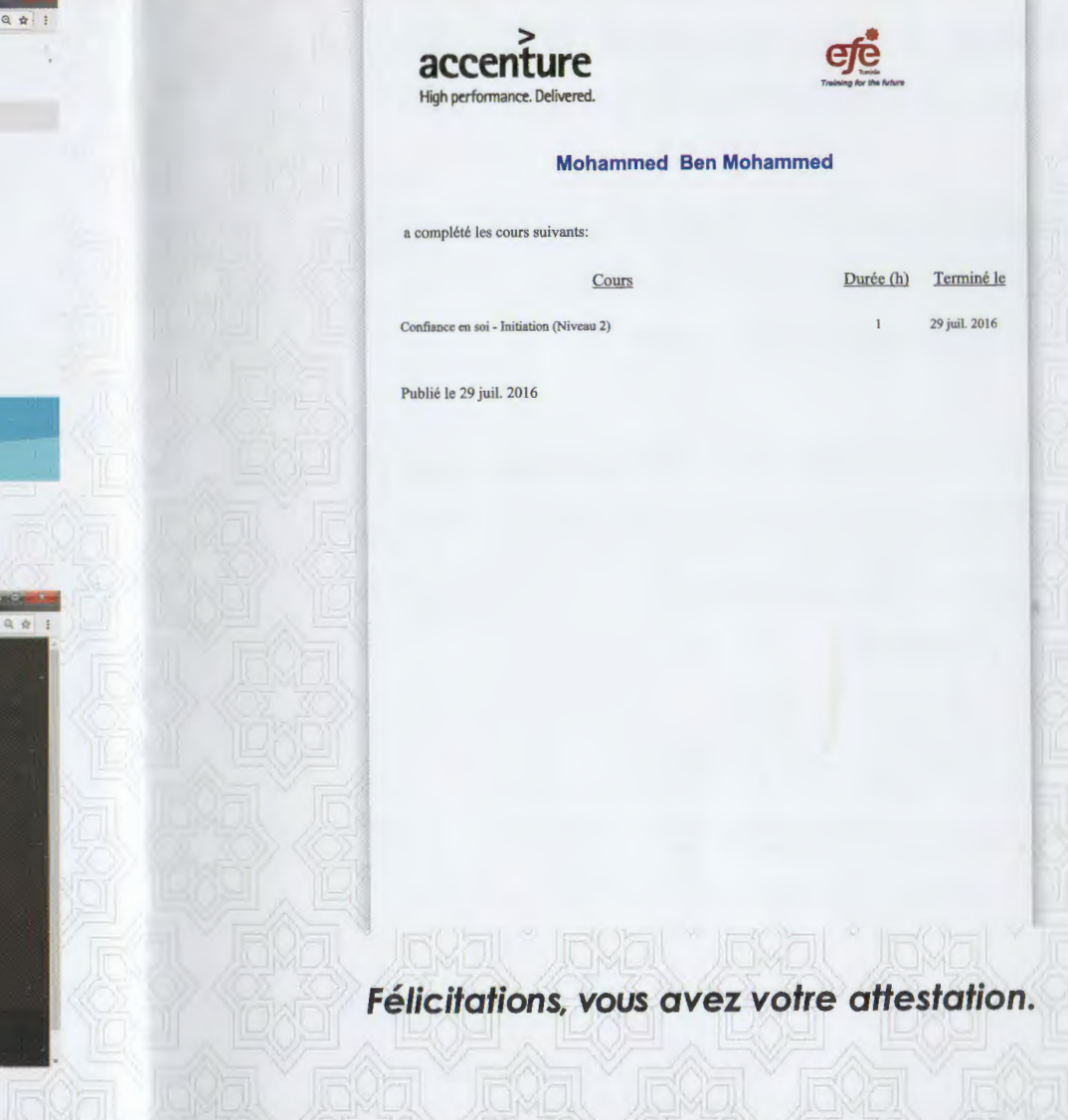

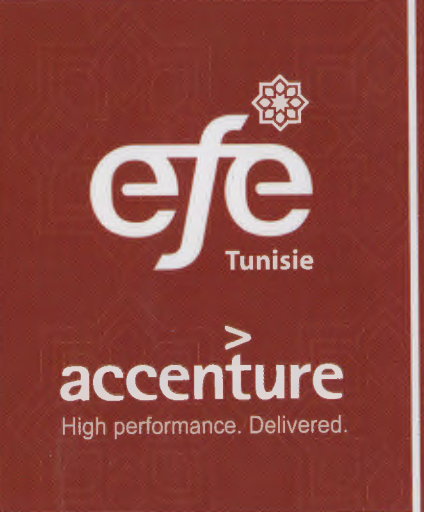

#### f EFE-Tunisia

efetunisie.plateforme@gmail.com www.efetunisie.org